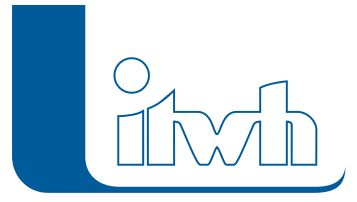

Institut für technisch-wissenschaftliche Hydrologie GmbH HANNOVER | DRESDEN | FLENSBURG | NÜRNBERG

# Release Notes

# **FOG Version 8.3**

# Einführung

Das Kernthema bei der Entwicklung von FOG 8.3 ist die Verbesserung der Überflutungsmodellierung und -visualisierung. Es gibt neue Möglichkeiten der Ergebnisdarstellung, neue Werkzeuge und neue Algorithmen, um die Modellierung Urbaner Sturzfluten noch genauer und gleichzeitig einfacher zu gestalten.

FOG 8.3 ist kompatibel zu HYSTEM-EXTRAN 8.3. Neben den Neuerungen in dieser FOG Version wurden auch alle inhaltlichen Änderungen von bestehenden HYSTEM-EXTRAN 8.3 Funktionen und Objekten übernommen. Eine ausführliche Beschreibung der neuen HYSTEM-EXTRAN-Funktionen finden Sie in den [Release Notes](https://itwh.de/de/release-notes/hystem-extran-version-8-3/) von HYSTEM-EXTRAN.

Natürlich unterstützt FOG 8.3 auch die neueste ArcGIS® Version 10.8.

- [Highlights](#page--1-0)
- [Modellierung Urbaner Sturzfluten](#page--1-0)
- [Allgemein](#page--1-0)
- [User Experience und Usability](#page--1-0)

**Hinweis: Mit der Version 8 erstellte Projektdaten können nicht mit der Vorgängerversion 7 bearbeitet werden.**

# FOG 8.3 – Highlights

## **#64851 Überstau an Straßenabläufen**

Die Kopplung zwischen Kanalnetz und Oberflächenmodell an den Schächten und Straßenabläufen wurde überarbeitet. Durch einen neuen Algorithmus ist die Simulation jetzt noch genauer. In der neuen Version können auch Straßenabläufe überstauen und so Wasser vom Kanalnetz an die Oberfläche treten. Somit können auch Straßenabläufe als Überflutungsquellen berücksichtigt werden. In der Ergebnisauswertung können jetzt die einzelnen Straßenabläufe und Schächte getrennt voneinander als Quellen und Senken visualisiert und analysiert werden.

#### **#61597 Verbesserung der Darstellung von 2D-Ergebnissen**

Die Möglichkeiten zur Ergebnisdarstellung von Wasserständen und Fließgeschwindigkeiten an der Oberfläche wurden erweitert. Es ist nun möglich, Wasserstände in Raster umzuwandeln, um die Überflutungsgefahr auf eine performantere Art und mit optisch schöneren Übergängen darzustellen. Außerdem ist nun eine weitere Darstellung der Fließgeschwindigkeiten verfügbar, welche die

Seite 1 von 5 • Stand: Dienstag, 16 Juli 2024 08:42:01

Fließpfeile je nach gewähltem Maßstab automatisch ausdünnt. Dadurch wird die Optik und Lesbarkeit der Fließgeschwindigkeiten in der Karte verbessert.

#### **#63250 Dachflächenabfluss: Begrenzung nach DIN 1986-100**

Es ist nun möglich, die Leistungsfähigkeit der Dachentwässerung nach DIN 1986-100 zu berücksichtigen. In den Abflussparametern kann eine Bemessungsregenspende festgelegt werden, die den Anteil des Niederschlags bestimmt, welcher direkt in das Kanalnetz abgeleitet werden kann. Der übrige Teil des Niederschlags wird bei einer gekoppelten Simulation direkt an das 2D-Oberflächenmodell übergeben und kann dort entsprechend der Topographie auf der Oberfläche weiterfließen. Dadurch wird die Aufteilung des Niederschlags auf Kanalsystem und Geländeoberfläche noch realitätsnaher.

#### **#59958 Netze vergleichen und abgleichen**

Anwender welche mehrere Modellvarianten bearbeiten oder deren Modelle in verschiedenen Bearbeitungszuständen (z.B. Ist- und Prognosenetz) vorliegen, haben nun eine einfache Möglichkeit, das Kanalnetz ihrer FOG Modelle miteinander zu vergleichen und Unterschiede bei Bedarf selektiv abzugleichen. Hierfür gibt es die neue Werkzeugleiste FOG-Modellvergleich. Mit deren Hilfe können gelöschte, neue oder geänderte Netzelemente zwischen zwei gewählten FOG- Modellen visualisiert werden. Der Anwender kann diese Elemente entweder vollständig oder nur für ausgewählte Elemente mit seinem aktuellen Projekt abgleichen.

## **#64352 Einzugsgebietsflächen aus Gruppen generieren und visualisieren**

Ein neues Werkzeug ermöglicht, Einzelflächen oder Einzugsflächen, die in Gruppen enthalten sind, zu Teileinzugsgebieten zu aggregieren und den befestigten Flächenanteil bzw. mittleren Befestigungsgrad zu errechnen. In Kombination mit dem erweiterten "Assistenten Einzugsgebiete", welcher alle Kanalnetzelemente oberhalb von Auslässen, Messpunkten oder Bauwerken ermittelt und zu Gruppen hinzufügt, kann nun mit geringem Aufwand die benötigte Flächeninformation für z.B. Einleitungsanträge ermittelt werden. Dies war bisher – insbesondere bei vielen Gewässereinleitpunkten – , mit einem sehr hohen manuellen Aufwand verbunden.

#### **#66217 Gefälle für Haltungsstrang setzen**

Bei Neuplanungen von Kanalnetzen ist es oftmals notwendig, über viele Haltungsabschnitte die Sohlhöhen von Haltungen und Schächten an ein vorgegebenes Gefälle anzupassen, bei dem ein bestimmter Startpunkt (z.B. die Anbindung an einen bestehenden Kanal) berücksichtigt werden soll. Hierfür gibt es nun ein neues Interpolationswerkzeug, mit dessen Hilfe man das Gefälle für einen gewählten Kanalnetzabschnitt im Längsschnitt setzen kann. Bei hinterlegtem Höhenmodell ist sofort erkennbar, ob dabei die Mindestüberdeckung eingehalten wird.

## FOG 8.3 – Neuerungen

#### Modellierung Urbaner Sturzfluten

#### **#66824 Abfluss von Außengebieten an 2D-Oberflächenmodell überführen**

Der Abfluss eines Außengebiets kann nun an das 2D-Oberflächenmodell überführt werden. Durch die Verwendung eines freien Kopplungsschachts kann das Wasser direkt an das 2D-Modell übergeben werden, ohne eine fiktive Haltung konstruieren zu müssen. Ein Anwendungsbeispiel ist z.B. das Ansetzen des Abflusses eines Außengebiets als Zufluss zu einem Graben.

#### **#61311 Straßenabläufe automatisch erzeugen**

#### Institut für technisch-wissenschaftliche Hydrologie GmbH HANNOVER | DRESDEN | FLENSBURG | NÜRNBERG

Daten zu Straßenabläufen, die einen großen Einfluss auf die Kopplung zwischen der Geländeoberfläche und dem Kanalnetz haben können, liegen häufig nicht in digitaler Form vor. Mit dem neuen Werkzeug können Straßenabläufe automatisch entlang von Haltungen oder Straßenpolygonen generiert werden. Dadurch kann die Modellgenauigkeit auf einfache Weise verbessert werden, ohne Daten zu Straßenabläufen beschaffen oder diese mit viel Aufwand aus z.B. Luftbildern digitalisieren zu müssen.

#### **#64529 Oberflächenabflusskennwerte der LUBW editieren**

Laut der aktualisierten Fassung des Leitfadens zum kommunalen Starkregenrisikomanagement in Baden-Württemberg müssen die Oberflächenabflusskennwerte bei Veränderungen der Landnutzung durch z.B. Neubauten angepasst werden. Dies kann mit dem neuen Werkzeug für alle Szenarien über alle Zeitschrittraster der OAK-Daten gleichzeitig durchgeführt werden. Der Anwender spart sich dadurch die ansonsten sehr aufwändige Bearbeitung der OAK-Daten.

#### **#66604 Import von Kontrollquerschnitten**

Dem Projekt können nun auch Kontrollquerschnitte über den GIS-Daten-Import hinzugefügt werden. Diese konnten vormals nur von Hand konstruiert werden. Eine Weitergabe der Kontrollquerschnitte z.B. an verschiedene Modellvarianten ist dadurch einfach möglich.

#### **#66380 Ergebnisse von Kontrollquerschnitten zusammenfassen**

Um den Abfluss von verschiedenen Kontrollquerschnitten einfacher vergleichen zu können, kann nun eine Tabelle ausgegeben werden, in der die Ergebnisse aller Kontrollquerschnitte zusammengefasst sind. Dies gilt sowohl für den Abfluss, als auch für das Abflussvolumen.

#### **#10108 Werkzeug zum Erzeugen von Gräben als Maßnahme**

Bisher war es nur über Maßnahmenpolygone mit konstantem Höhenwert und horizontaler Lage möglich, die Topographie des 2D-Oberflächenmodells zu verändern. Ist die Ausdehnung der Maßnahme relativ groß, genügt es meist nicht, einen mittleren Höhenwert anzugeben, da dadurch große Höhensprünge im Modell entstehen können. Mit einem neuen Werkzeug ist es jetzt möglich, ausgehend von einer Polylinie und den Angaben von Breite und Diskretisierungslänge sowie Start- und Endhöhe automatisch mehrere Maßnahmen mit interpoliertem Höhenverlauf zu erzeugen. Unrealistische Höhensprünge im Oberflächenmodell werden dadurch vermieden.

#### **#66967 Höhenkonsistenz zwischen Kanalnetz und 2D-Oberflächenmodell überprüfen**

Kanalnetzhöhen (z.B. Schachtdeckelhöhen) und Geländehöhendaten (DGM) können aus den unterschiedlichsten Gründen voneinander abweichen. Bei der gekoppelten Simulation können diese Abweichungen zu unerwünschten und unrealistischen Ergebnissen führen. Um solche Stellen mit geringem Aufwand ausfindig zu machen, gibt es nun ein Werkzeug zur Überprüfung der Höhenkonsistenz zwischen 2D-Oberflächenmodell und dem Kanalnetz. Die Unterschiede der zur Simulation verwendeten Höhen an den Schächten, Straßenabläufen und Auslässen und welche Zellen aus dem 2D-Modell bei der Simulation für die Kopplung genutzt werden, werden mit diesem Werkzeug auf einfache Art visualisiert.

#### **#66817 Editierbarer Auswertungszeitraum für 2D-Ergebnisse**

Für 2D-Simulationen kann jetzt ein Auswertungszeitraum angegeben werden. Die Ergebnisse der Wasserstände und Fließgeschwindigkeiten auf der Oberfläche können so auf einen sinnvollen Zeitraum begrenzt werden. Der Zeitraum für einen Vorlauf, um beispielsweise Gewässer zu füllen, kann somit bei der Ergebnisausgabe ausgespart werden.

#### FOG Allgemein

Institut für technisch-wissenschaftliche Hydrologie GmbH HANNOVER | DRESDEN | FLENSBURG | NÜRNBERG

#### **#67267 ALKIS-Kennzeichen und weitere Zusatztexte für Einzugsflächen**

Im Laufe der Zeit haben die Einzugsflächen, die z.B. aus Flurstücken bestehen, beim Modellaufbau und der Modellpflege immer mehr an Nutzen gewonnen. So können diese nicht nur ihre Flächenzuordnung zum Kanalnetz an die Einzelflächen vererben sondern beispielsweise bei der Betrachtung des Abwassergebührensplittings die Zugehörigkeit von Einzelflächen zu Grundstücken wiedergeben, den Befestigungsgrad aus den vorhandenen Einzelflächen berechnen und visualisieren oder in Abhängigkeit der Landnutzung vom kanalisierten Einzugsgebiet ausgeschlossen werden. Hierbei besteht häufig der Bedarf, die Flächendaten nach bestimmten Kriterien zu filtern und Verarbeitungswerkzeuge nur auf ausgewählte Flächen anzuwenden. Damit diese Informationen nicht nur temporär, z.B. durch eine Tabellenverknüpfung bei den Flächenobjekten vorhanden sind und auch noch später bei der Modellpflege darauf zugegriffen werden kann, wurden bei den Einzugsflächen zusätzliche Kommentarfelder hinzugefügt. Werden z.B. Flurstückspolygone als Einzugsflächen genutzt, kann nun auch das ALKIS-Flurstückskennzeichen in ein separates Textfeld eingetragen werden. So können zusammengehörige Flurstücke auch dann noch identifiziert werden, wenn sie modelltechnisch aufgeteilt werden mussten, z.B. bei Aufteilung von Straßenflurstücken durch den Thiessen-Algorithmus oder wenn große Industriegrundstücke auf mehrere Haltungen aufgeteilt werden.

#### **#64889 Import von Gruppen mit vorhandenen Gruppen zusammenführen**

Grundsätzlich werden beim Import Objektdatensätze vollständig überschrieben, wenn die Objekte bereits namentlich vorhanden sind. Im Falle von Gruppen kann es aber wünschenswert sein, die Elemente von namentlich identischen Gruppen beim Import der Gruppen zusammenzuführen (aufzufüllen). Dies kann der Anwender nun optional auswählen.

#### **#66223 Beschriftungstext für Haltungsprofile**

Für Haltungen wurden bislang die Profildimensionen als "Profilhöhe/Profilbreite" dargestellt. Um die Darstellung dem in der Industrie gebräuchlichen Standard anzupassen, werden nun die Profildimensionen in "Profilbreite/Profilhöhe" angezeigt.

#### #**64687 LANGZEIT Zustandsklassen in Layer-Legende**

Bislang wurde bei der Ergebnisdarstellung der Langzeitzustandsklasse nur der Klassenwert in der Layer-Legende (Symbologie) angegeben. Gerade im Kartenlayout soll aber auf einen Blick ersichtlich sein, welche Sanierungspriorität eine Haltung besitzt. Daher wird nun neben der Zustandsklasse der Haltungen auch deren Sanierungspriorität standardmäßig in der Legende angegeben.

#### **#66637 ArcGIS Kompatibilität**

FOG 8.3 ist mit ArcGIS® 10.8 kompatibel.

#### User Experience und Usability

#### **#64351 Handling der Infopunkte vereinfacht**

Immer mehr Anwender nutzen die praktische Möglichkeit, Notizen in der Karte zu speichern, z.B. wenn bei der Netzprüfung Unklarheiten auftreten, die später mit dem Auftraggeber geklärt werden sollen. Ein häufiger Wunsch der Anwender war es, diese Informationen auch in andere FOG Projekte übernehmen zu können. Daher wurde der GIS-Daten Import um die Möglichkeit ergänzt, die Infopunkte aus einem anderen FOG-Projekt oder auch aus einer beliebigen Punkt-Feature Klasse zu importieren. Für Anwender, die viele solcher Infopunkte nacheinander mit immer der gleichen Information anlegen wollen, wurde eine entsprechende Option zum Merken der Einstellungen integriert.

Seite 4 von 5 • Stand: Dienstag, 16 Juli 2024 08:42:01

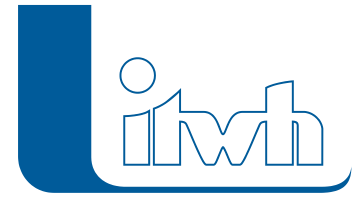

Desweiteren gibt es viele kleine Änderungen, die das Arbeiten mit FOG erleichtern:

- Mehrere Schriftbandeinträge in der Längsschnittkonfiguration gleichzeitig aktivieren/deaktivieren
- Objektdialog direkt öffnen aus dem "Schacht/Haltung finden"-Dialog
- Neue Option "nur wenn höher" bei Werkzeug Schachtsohle gleich Haltungssohle
- Neue Option "nur wenn tiefer" bei Werkzeug Haltungssohle gleich Schachtsohle
- Meldung zum Öffnen einer exportierten idbm-Modelldatenbank mit dem HYSTEM-EXTRAN-Editor, sofern dieser installiert ist
- Übersichtlichere Layer-Auswahlliste im GIS-Daten-Import
- Button zum Speichern der Datenbank auf der Werkzeugleiste FOG Projektmanagement
- Link auf unseren YouTube Channel aus dem FOG Hilfemenü